### **NXP Semiconductors** Application Note

Document Number: AN4670 Rev. 0, 12/2016

# **Initializing the MPC5746R**

by: Bill Terry

# <span id="page-0-0"></span>**1** Introduction **1** Contents

[MPC5746R](https://www.nxp.com/products/processors-and-microcontrollers/power-architecture/mpc5xxx-microcontrollers/ultra-reliable-mpc57xx-mcus/automotive-industrial-engine-management-mcu:MPC5746R?utm_medium=AN-2021) MCU is part of a family of devices that contain many new features coupled with high performance 55 nm CMOS technology to provide a substantial reduction of cost per feature and significant performance improvement. Initially intended for automotive powertrain applications, the MPC5746R is a 32-bit microcontroller that implements multiple e200z4 cores built on Power Architecture® technology and that can run at up to 200 MHz.

This application note describes the procedure that occurs during startup on the MPC5746R and describes the software requirements for initializing the device and starting code execution on multiple cores.

Example code is provided along with this application note. This code is intended to be an example of how a typical application can be configured to boot from flash memory.

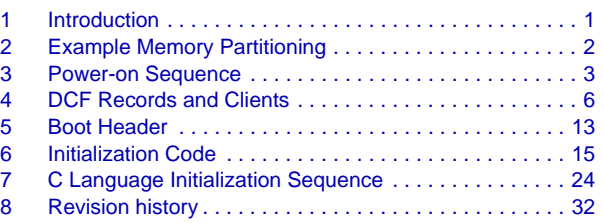

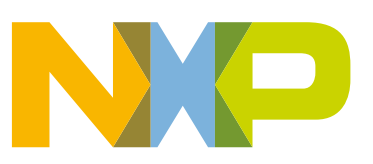

### **1.1 Objective**

After reading this application note the user should understand the following:

- The startup procedure of the MCU and the transition to execution of user software
- How to use DCF records to control initial device configurations
- How the boot header operates and how to create a boot header for a multicore application
- How to initialize SRAM memories
- How to configure the flash memory and to enable and use advanced performance features
- How to configure the PLLs and the clock tree
- How to use the Mode Entry module and boot the cores after a power on reset (POR).

# <span id="page-1-0"></span>**2 Example Memory Partitioning**

Multicore applications are usually configured to partition the device memory (both flash and SRAM) into sections. Typically, the flash memory is broken up into smaller sections based on the system requirements such as flash blocks that are dedicated program storage for a particular core. Other dedicated areas of the flash may be blocks that contain shared program code segments, shared data blocks (such as constant definitions), private data areas, and blocks that are used for EEPROM emulation. Additionally the various on-chip SRAM memories may be allocated by core.

With multiple cores, there are trade-offs for having either separate flash and SRAM sections, or a common memory section for flash and SRAM that is shared by all cores. A common memory pool allows easier management of memory boundaries and shared code and data. Separate memory areas, however, offer optimization options that are not available with shared memory pools.

This application note uses the separate memories approach. The flash, SRAM, and local memories are allocated as shown in [Table 1.](#page-1-1) For convenience, a single 256 KB flash block is dedicated to each core for this simple example. The remainder of the flash memory is not defined for any particular use.

<span id="page-1-1"></span>

|                                  |                  | <b>Flash</b> |             | <b>SRAM</b> |             | Local memory |             |             |             |
|----------------------------------|------------------|--------------|-------------|-------------|-------------|--------------|-------------|-------------|-------------|
|                                  |                  | <b>Base</b>  | <b>Size</b> | <b>Base</b> | <b>Size</b> | <b>IMEM</b>  |             | <b>DMEM</b> |             |
|                                  |                  |              |             |             |             | <b>Base</b>  | <b>Size</b> | <b>Base</b> | <b>Size</b> |
| User DCF <sup>1</sup><br>Records | OTP <sup>2</sup> | 0x0040_0200  | 28          |             |             |              |             |             |             |
| Boot header<br>Flash             | <b>RW</b>        | 0x0100_0000  | 20          |             |             |              |             |             |             |
| Core 0                           | <b>RW</b>        | 0x0104 0000  | 256 KB      | 0x4000 8000 | 112 KB      | 0x5100_0000  | 16K         | 0x5180_0000 | 32 KB       |
| Core 1                           | <b>RW</b>        | 0x0100 0000  | 256 KB      | 0x4002 4000 | 112 KB      | 0x5000_0000  | 16K         | 0x5080_0000 | 32 KB       |

**Table 1. Code memory allocation**

 $1$  Device Configuration Format records are discussed in [Section 4, "DCF Records and Clients," on page 6.](#page-5-0)

 $2$  OTP = One Time Programmable Flash memory

### **2.1 Flash memory**

The device is provided with 4 MB of flash memory. This memory includes flash for the application code as well as blocks for TEST and UTEST data. Additionally, sections of the flash memory are provided for EEPROM emulation.

The TEST and UTEST locations of flash memory contain DCF records that may be modified or added by the user, as well as data that is programmed during factory testing.

### **2.2 Local memory**

Each of the e200z425 cores provide 16 KB of tightly coupled instruction memory (I-MEM) and 32 KB of tightly coupled data memory (D-MEM). These low latency memory resources allow fast core access to instructions and data.

Within the scope of the application, I-MEM and D-MEM may be treated as normal SRAM. They are memory mapped, and using the linker file, the application executable can be built to locate specific code and data into these memory spaces to improve system performance. In the example included with this application note, the linker files are used to locate the stack for each core in the local D-MEM to improve system performance during context switching.

Optionally, the external interrupt vector handler code can be placed in I-MEM. This may be useful improving performance in any application that requires heavy use of the peripheral and system interrupts.

Both I-MEM and D-MEM are provided with ECC error correction/detection and must be initialized before use.

# <span id="page-2-0"></span>**3 Power-on Sequence**

This section explains the sequence of events from power on until the device begins execution of the application code.

Powering up and booting the device involves a set modules that work together to ensure the correct functionality:

- The Power Management Controller (PMC) ensures that all voltage levels are within specification
- The Reset Generation Module (MC\_RGM) sequences the device through the steps of the reset sequence and interacts with the System Status and Configuration Module (SSCM)
- The System Status and Configuration Module (SSCM) initializes various other modules and configures the device to its default state
- The Boot Assist Flash (BAF) boots the device correctly by locating the boot header
- The Mode Entry Module (MC\_ME) controls initial configurations for various modules

### **3.1 Power Management Controller**

When power is applied to the microcontroller, the PMC controls and monitors the various voltage levels around the device. Specifically, the PMC monitors its own supply voltage, the supply voltages to all the high and low-voltage detect circuits, the trip points for all the high- and low-voltage detect circuits, the

#### **Power-on Sequence**

power supplies and reference voltages to the analog-to-digital converters as well as the major power supplies to the MPC5746R. The PMC holds the device in the POWERUP phase of the reset state machine until all required power domains reach their specified voltage levels. Power sequencing is not required.

### <span id="page-3-1"></span>**3.2 Reset Generation Module**

When the device is powered up correctly and exits the POWERUP phase, the MC\_RGM takes over the control of the device and manages the reset sequence. The MC\_RGM provides a register interface and various registers are available to monitor and control the chip reset sequence. The reset sequencer is a state machine that controls the different phases (PHASE0, PHASE1, PHASE2, PHASE3, and IDLE) of the reset sequence and controls the reset signals generated in the system. [Figure 1](#page-3-0) shows the reset sequence state machine.

Note in [Figure 1](#page-3-0) that there are different types of reset that may be generated when the device has reached an operational state. These different levels of reset (destructive, functional, and short) allow some system resources to be maintained in their last state during the reset event.

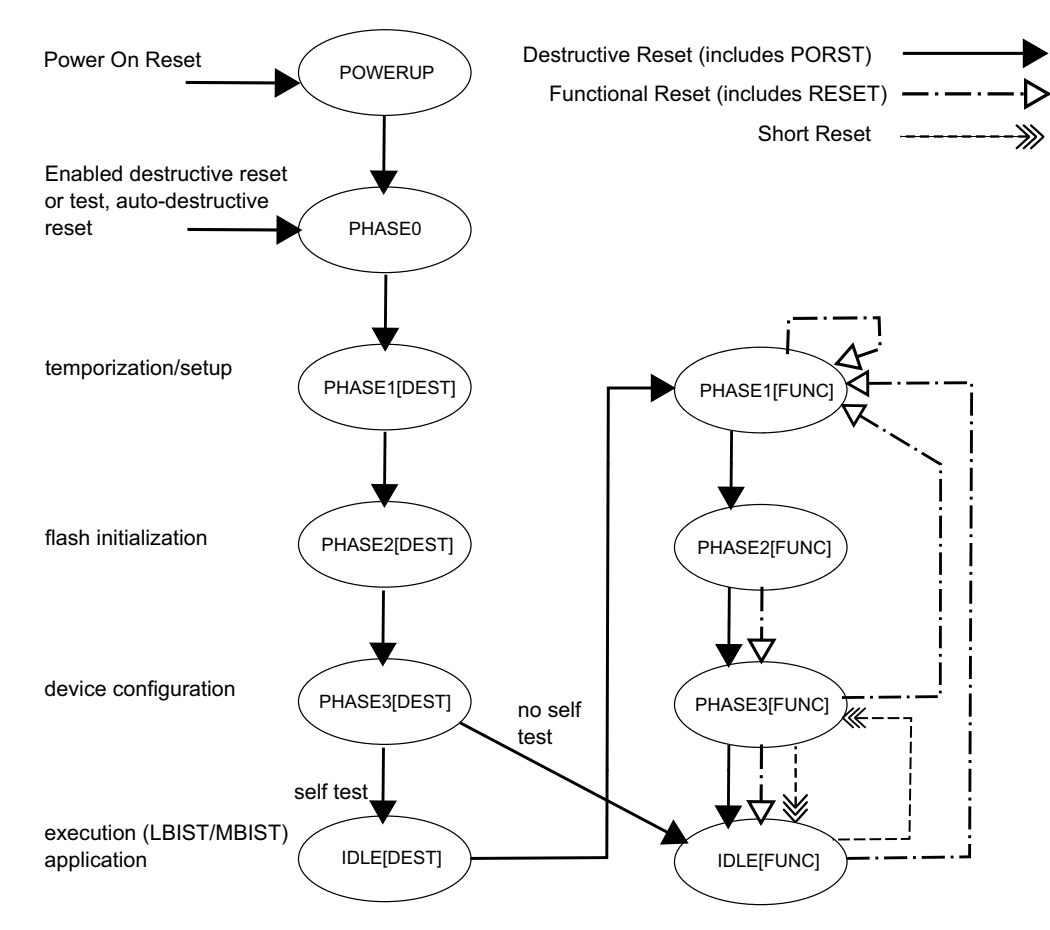

**Figure 1. Reset state machine diagram**

<span id="page-3-0"></span>After a power-on reset (PORST) or a destructive reset, the reset sequence starts at PHASE0. The following phases are used for temporization and setup, flash initialization, and device configuration. The reset state machine then reaches the IDLE phase where the Built-In Self-Test (BIST) is conducted. The BIST is

configured during PHASE3 controlled by DCF records. At the end of the BIST, a functional reset is triggered. After a functional reset, the device proceeds at PHASE1[FUNC]. It is also possible to disable the BIST. In this case, the device directly proceeds to phase IDLE[FUNC].

Three active-low reset signals are associated to the internal reset circuitry:

- PORST: released when the device leaves the POWERUP phase. The signal has a strong pull-down when the device is in POWERUP state, and a weak pull-down when it is not in this phase; that is, it has to pulled up externally to bring the device out of reset.
- RESET: released in phase IDLE[FUNC]. Forcing either of the two reset signals low keeps the device in reset.
- RSTOUT: allows a software generated reset output to other devices, independent of internal resets. This function is shared on a GPIO pin. See the MPC5746R Reference Manual for details.

#### **NOTE**

It is recommended to use 4.7 k $\Omega$  resistors as pull-ups for each of the PORST and RESET signals.

### **3.3 System Status and Configuration Module**

The primary purposes of the SSCM are:

- To provide a mechanism for configuring and initializing the device during system boot
- To provide information about the current state of the system that is useful for configuring application software and for debugging the system

During the reset sequence, the RGM enables the SSCM. The SSCM reads the DCF records in both the TEST and UTEST flash memory areas. The DCF records contain device setup information that the SSCM then uses to write data to various registers in the device. The DCF records are primarily concerned with setting up the memory, configuring the Self-Test Control Unit (STCU), and providing initial device configuration values.

One of the DCF records that the SSCM reads from the TEST flash area contains the vector that points to the starting address of the BAF. This vector is sent to Core 1. Core 1 then executes the BAF to locate the boot header that contains boot information and reset vectors for all cores.

### **3.4 Boot Assist Flash**

The BAF is executable software that is programmed in a 16 KB block of flash memory, mapped adjacent to the UTEST flash memory block (see [Section 4.2, "UTEST flash memory," on page 9](#page-8-0)). The BAF block base address is 0040 4000h. It is one time programmable (OTP) and is programmed during factory test. In the final stage of the reset sequence, phase IDLE[FUNC], the SSCM sets the Core 1 program counter to the starting address of the BAF, which then executes the BAF code. The main purpose of the BAF is to locate the boot header and copy the relevant information from the boot header into registers of the Mode Entry Module. In the case where the BAF cannot find a valid header, a serial boot load process is started.

### **3.5 Mode Entry Module**

The MC<sub>ME</sub> is responsible for delivering initial values to many registers in the device. The MC<sub>ME</sub> also supplies reset vectors for all cores.

During the power-up sequence, the SSCM initializes the BAF to search for a valid boot header at predefined locations in the flash memory. The BAF derives the necessary boot information and reset vectors from the boot header. As the boot-up sequence progresses, the SSCM instructs the MC\_ME to transfer the reset vectors to the respective processor cores. All CPU cores always receive their reset vectors from the MC\_ME even though these reset vectors are in the boot header located in flash memory.

# <span id="page-5-0"></span>**4 DCF Records and Clients**

The Device Configuration Format (DCF) record is a mechanism to configure specific registers during system boot and to set up an initial configuration for the device after reset or start up. The DCF records are located in the UTEST section of flash memory. An on-chip register that can be configured by a DCF record is a DCF client.

### <span id="page-5-2"></span>**4.1 DCF records**

A DCF record is a 64-bit wide data field that contains 32-bit data that is written to DCF clients, along with address information and check bits as illustrated in [Figure 2.](#page-5-1) DCF records are stored in both TEST and UTEST flash, however only UTEST flash can be written by the user.

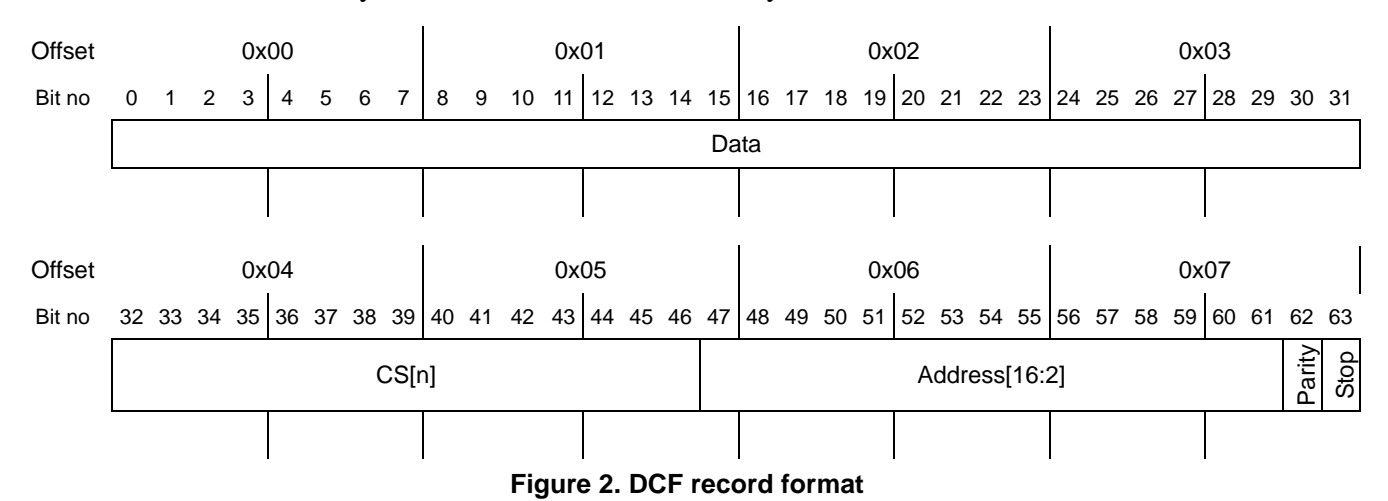

<span id="page-5-1"></span>The DCF record bit fields are described below.

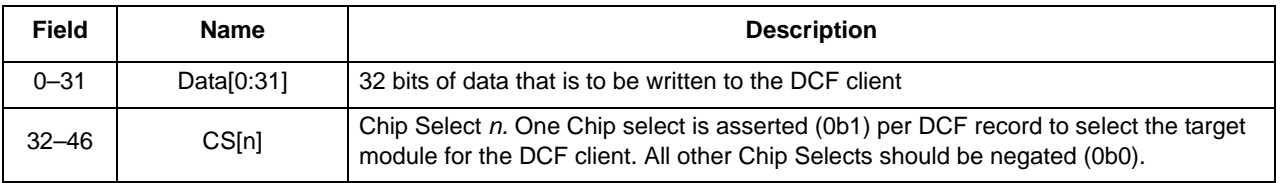

#### **DCF Records and Clients**

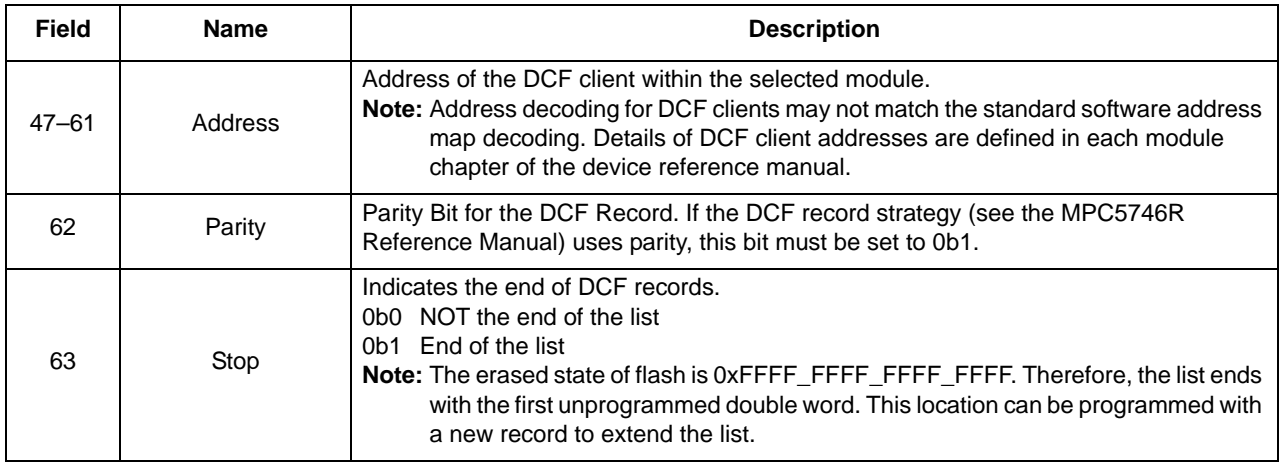

The DCF records provide a method to configure many registers in the device, allowing these registers (DCF clients) to be loaded with specific values during system boot.

There are two types of DCF records:

- TEST DCF records:
	- Developed by the factory, used mainly to program registers involved in trimming trip points for voltage comparators, adjusting analog to digital voltage supplies, trimming oscillator frequencies, and enabling RAM repair. The TEST DCF records are programmed into TEST flash during production and cannot be modified. TEST flash is not visible to the user.
- UTEST DCF records:
	- Programmed into UTEST flash, some UTEST DCF records are written by the factory and programmed during production testing. Others are written by the end user and programmed at the same time application code is programmed into the main flash memory. User-supplied UTEST DCF records are located at a specific address in UTEST memory (see [Figure 5\)](#page-9-0).

The relationship of TEST flash, UTEST flash, and factory test programming is shown in [Figure 3](#page-7-0) below.

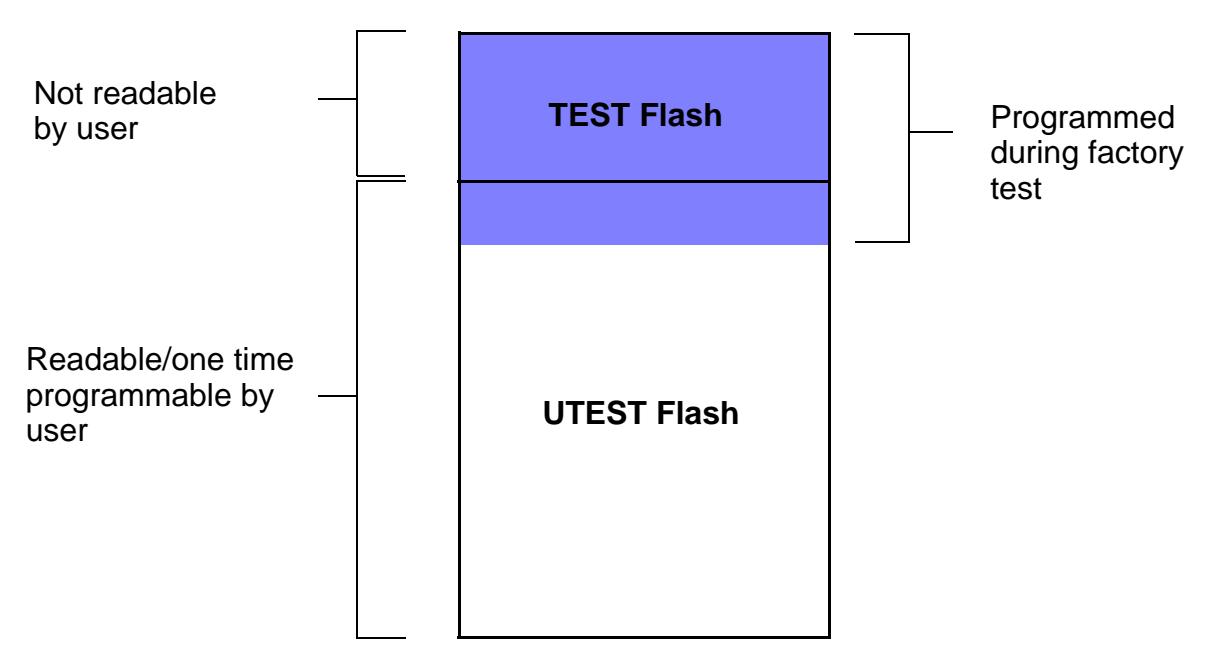

**Figure 3. TEST / UTEST flash memory**

<span id="page-7-0"></span>DCF clients are 32-bit wide hardware registers inside a module that receive and store the data from a DCF record. This allows boot time initialization of registers and configuration. DCF clients have a default value before any DCF records are written; additionally, they may have special writing constraints, such as Write Once or only allow bits to be written from 0b1 to 0b0 or vice versa (see [Section 4.3.1](#page-11-0)). DCF clients do not need to implement all 32 bits.

Refer to the reference manual for a list of DCF clients and detailed descriptions of the various attributes of the DCF clients.

In the UTEST flash memory the following structure for the DCF records must be present:

1. The first record must be a start record (this record is written to UTEST flash during factory test):

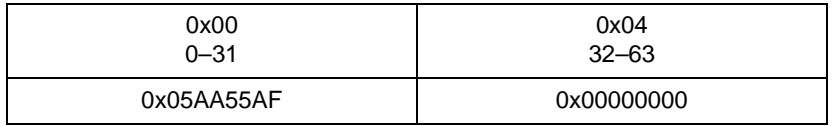

- 2. DCF records containing configuration data must immediately follow the start record with no blank records between.
- 3. The end of the configuration records are indicated by the presence of a stop record (which is simply an unprogrammed record).

There must never be an unprogrammed record in the DCF data structure, as it is interpreted as a stop record and subsequent records are ignored. This allows the user to program the records in several sessions, each time appending new records at the end of the list, as shown in [Figure 4](#page-8-1).

#### **DCF Records and Clients**

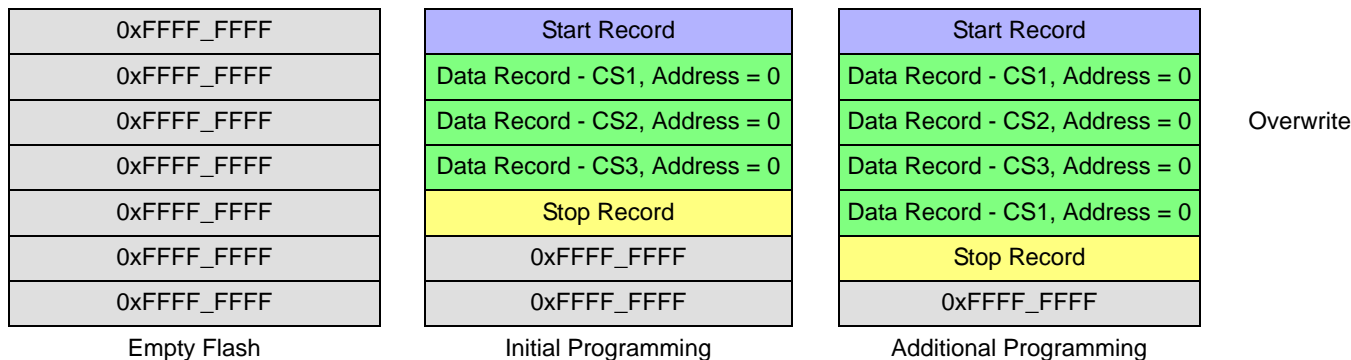

**Figure 4. Programming DCF records**

<span id="page-8-1"></span>It is possible to have more than one DCF record that writes to the same DCF client. In this case, the later record usually overrides a DCF client value set by a previous record. However, not all DCF clients allow overwrites, this depends on the DCF client implementation. Please refer to MPC5746R reference manual DCF Record chapter for details.

### <span id="page-8-0"></span>**4.2 UTEST flash memory**

The MPC5746R UTEST memory allocation is shown in [Figure 5](#page-9-0) below. UTEST memory for the MPC5746R device is one time programmable (OTP) memory. There are two basic types of regions in UTEST flash memory:

- Areas specifically written during factory test that contain a combination of calibration and default data
- Areas allocated for DCF records (as discussed in the previous section) and other user programmed data

Because UTEST is OTP memory, program operations to this area are simply "over programmed"; there is no erase allowed. Note in [Figure 4](#page-8-1) that a new DCR record is added by simply overwriting (over programming) the existing UTEST DCF record area. Additional details about programming DCF records are covered in [Section 4.4.](#page-12-1)

#### **DCF Records and Clients**

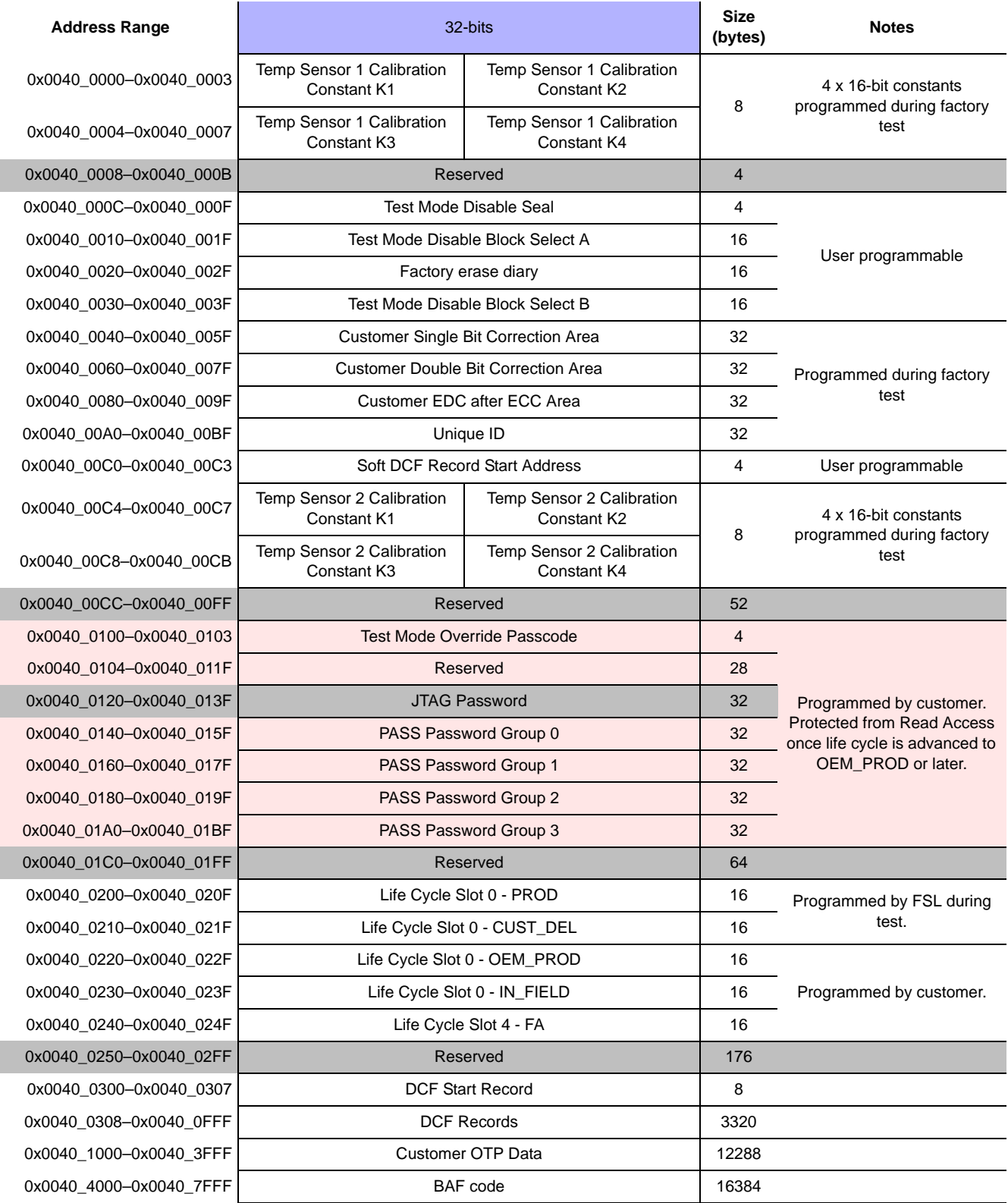

**Figure 5. UTEST memory map**

<span id="page-9-0"></span>**Initializing the MPC5746R, Rev. 0, 12/2016**

I

### **4.3 DCF clients**

The MPC5746R incorporates various DCF clients that may be configured by DCF records as described in [Section 4.1.](#page-5-2) The clients are generally grouped into four categories:

- Self Test Control Unit (STCU)
- Password and Device Security Module (PASS)
- Tamper Detection Module (TDM)
- Miscellaneous Clients (MISC)

Each category and the corresponding chip select bits are listed in [Figure 6](#page-10-0). The DCF record data field (bits 0–31 of the 64-bit DCF record) is not shown. See the DCF chapter of the MPC5746R Reference Manual for the complete list of available client addresses for each DCF chip select.

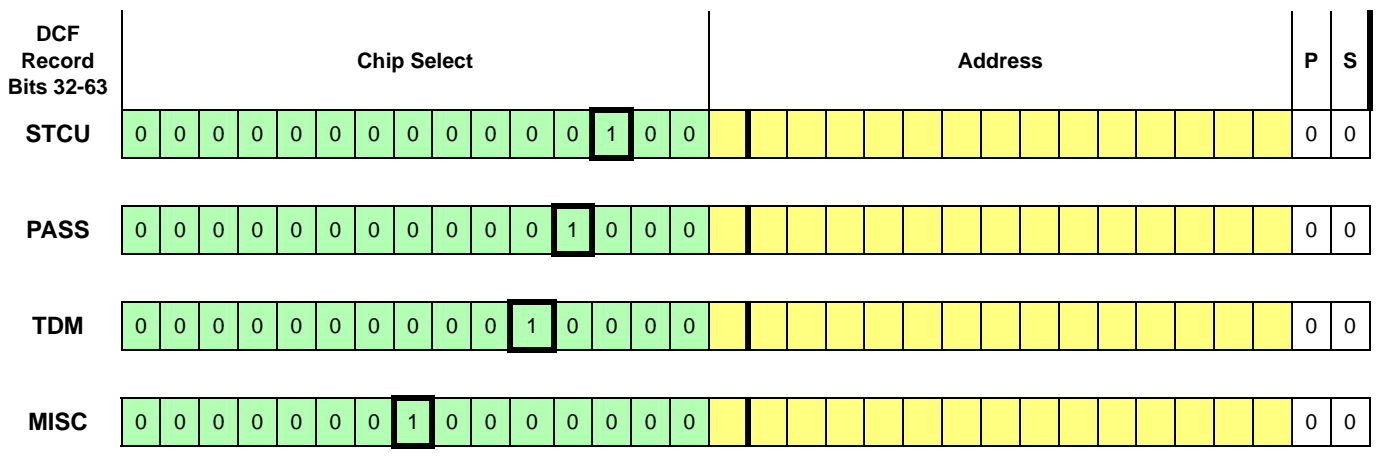

**Figure 6. DCF record chip selects**

<span id="page-10-0"></span>In the following example, this DCF record modifies the DCF\_RES\_CTRL client, corresponding to the PMC\_RES register in the PMC module.<sup>1</sup> The bits in the data field of this register determine whether a specific PMC detected event on the LVD/HVD circuit will cause a "destructive" reset or a "functional" reset (see [Section 3.2\)](#page-3-1). A full description of destructive and functional resets is found in the MPC5746R Reference Manual.

A value of 0b1 in the corresponding LVD/HVD reset configuration bit enables a functional reset on the LVD/HVD event detect, while a value of 0b0 (default) causes the detected event to trigger a destructive reset.

In this example, the following bits are set so that the corresponding event generates a functional reset:

- LVD\_JTAG
- LVD\_FEC
- LVD\_MSC5
- LVD\_MSC3
- LVD\_SAR\_ADC

1.Not all DCF clients have a corresponding memory mapped register.

**DCF Records and Clients**

- LVD SD ADC
- HVD\_SAR\_ADC
- HVD\_SD\_ADC

All remaining bits are left at the default value of 0b0, so the corresponding event generates a destructive reset.

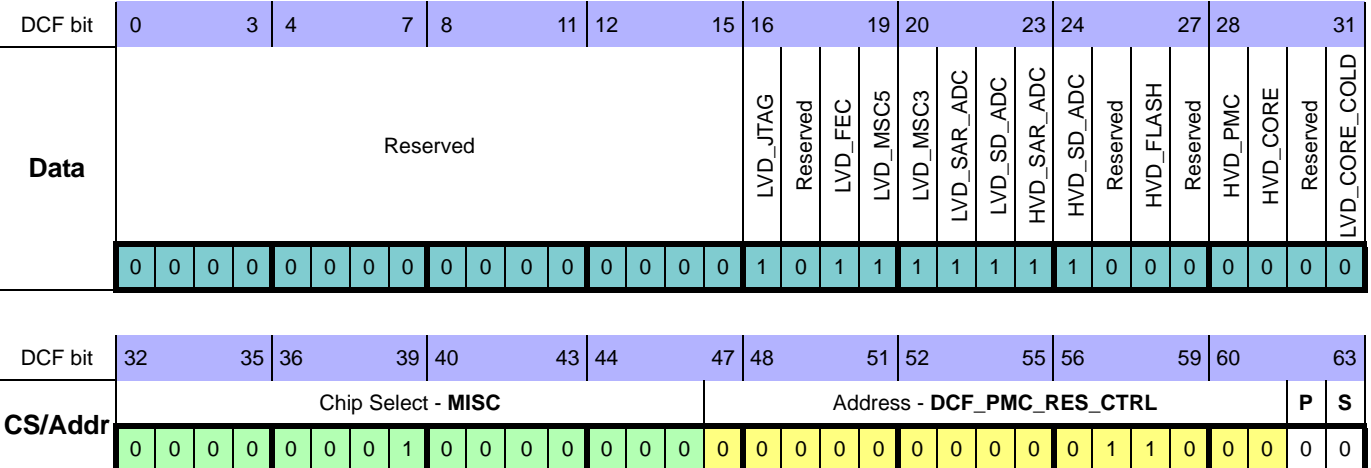

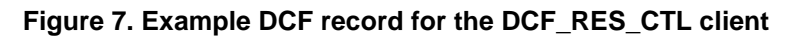

As shown in this example, the DCF record has a data field value of 0x0000 BF80, and a chip select/address value of 0x0100 0060.

### <span id="page-11-0"></span>**4.3.1 DCF client special strategies**

Though all DCF records have the same format, they can be used in different ways, and some have different methods, or write strategies, for writing the actual DCF record data:

- **None**: No special DCF strategy is used.
- **Parity:** Parity is enabled. (The corresponding DCF record parity bit must be set.)
- **Write Once:** A register using the Write Once strategy can only be written once. The DCF client ignores subsequent writes.
- **Triple Voting:** These clients have three copies of the register. The SSCM will write to all three registers in a single write cycle. The outputs of the three registers are majority-voted to determine the correct data value. Triple voting allows for a bit flip error to occur without changing the DCF client output data.
- **Triple Voting with Second Write**: DCF clients that use the Triple Voted with Second Write strategy have three copies of the register. The SSCM will write to all three registers in a single write cycle and the outputs of the three registers are majority-voted to determine the correct data value. During the second execution of Phase 3 of the reset sequence (see [Section 3.2](#page-3-1)), the SSCM attempts to write the DCF client again. At this time, the DCF client checks to see that the register contains the same data that is being written again.
- **Write 0 only**: A bit in a DCF client can only be written from a logic 1 to a logic 0. An attempt to write a bit with this attribute to a logic 1 is ignored.
- **Write 1 only**: A bit in a DCF client can only be written from a logic 0 to a logic 1. An attempt to write a bit with this attribute to a logic 0 is ignored.
- **Spread Address (SPRD)**: There are three instances addressable separately on three different addresses (that is, spread out). In addition to spreading the addresses to three separate locations, SPRD ADR also uses data transformation. This means that the data in the three sub-instances is not the same, but is stored in a transformed format. If the normal payload data is X, then the three sub-instances will store the data as  $a_0 = X$ ,  $a_1 = X$  and  $a_2 =$  shift\_rotate\_right(X). (For example, if  $X = 0b1011$ , then a1 = 0b0100, and a2 = 0b1101.)

There are additional parameters that are not the same for each DCF client, such as if the client is readable by software and if there is any specific order in which the client(s) must be written. The DCF Record chapter in the MPC5746R Reference Manual contains a complete list of the characteristics of each client on the device.

### <span id="page-12-1"></span>**4.4 Programming DCF records**

During a typical application development, the way DCF records are used may be changed once or more before the final software release.

The developer must maintain a history of what DCF records are already programmed when adding additional DCF records. The flash programming tool used in the development environment must be configured to only program the DCF record memory for new records, as opposed to a standard erase/program sequence. Depending on the flash programmer used, attempting to erase or overprogram OTP flash may result in a program failure, or other unpredictable behavior, and could leave the UTEST flash in an indeterminate state. In some extreme cases, this can even leave the device inaccessible by the debugger.

If you have any questions, consult with your tool vendor before programming DCF records to ensure that the DCF records are programmed as expected and without errors.

# <span id="page-12-0"></span>**5 Boot Header**

The boot header allows cores to automatically be started by the Boot Assist Flash (BAF), each core starting execution at user-defined addresses.

The boot header can be located in one of several blocks of the internal flash of the device. The boot header must be the first information in the block (starting at the lowest address of the block). The following table shows the base address of each block of the flash that can hold the boot header.

#### **Boot Header**

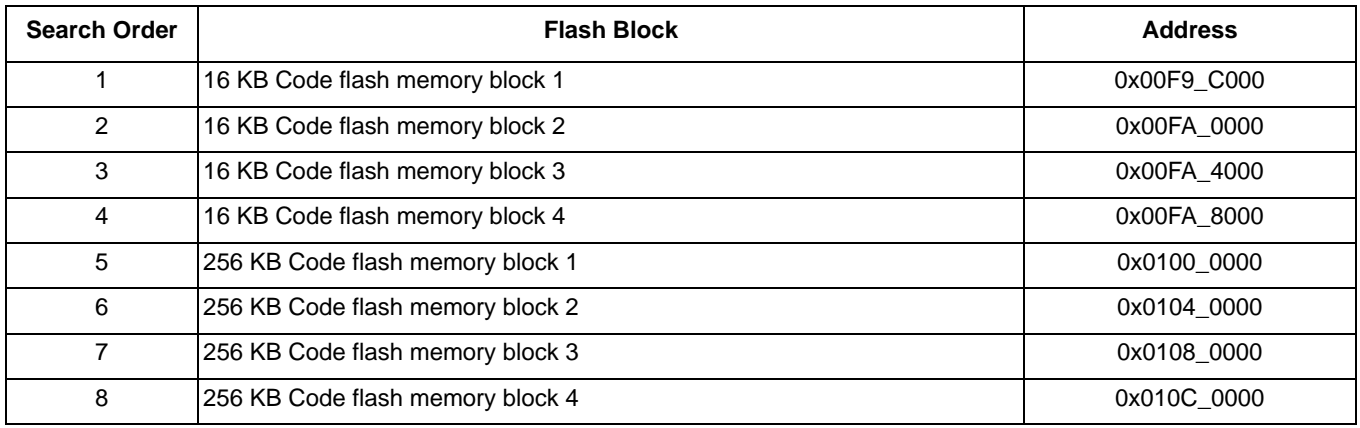

#### **Table 2. Boot Header Search Options**

The first header found that contains the value 0x005A in the first half-word is valid for booting. The whole header structure is shown in the following table.

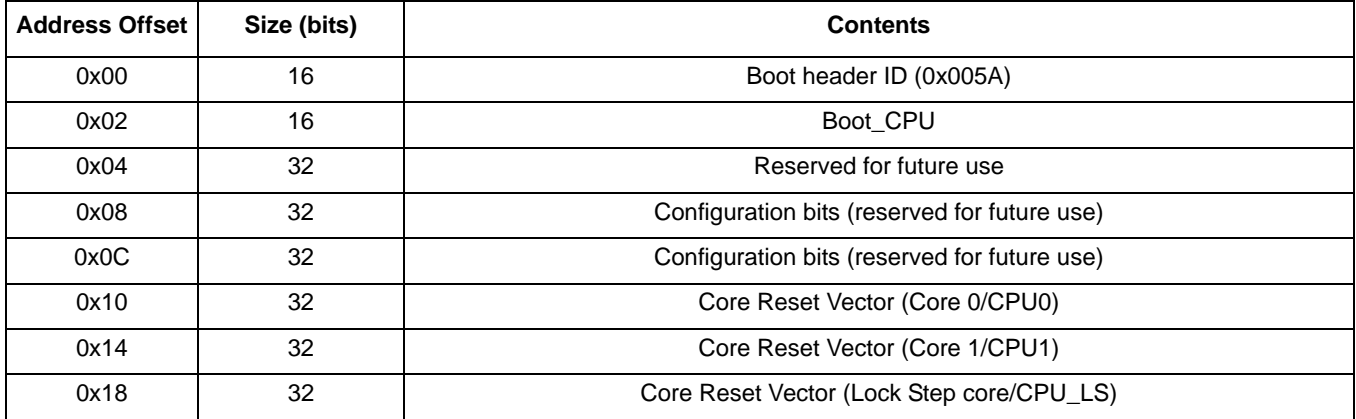

#### **Table 3. Boot Header Structure**

The Boot Header is broken into two parts, the Boot Identifier (ID) and the CPU core enable bits.

#### **Table 4. Boot Header**

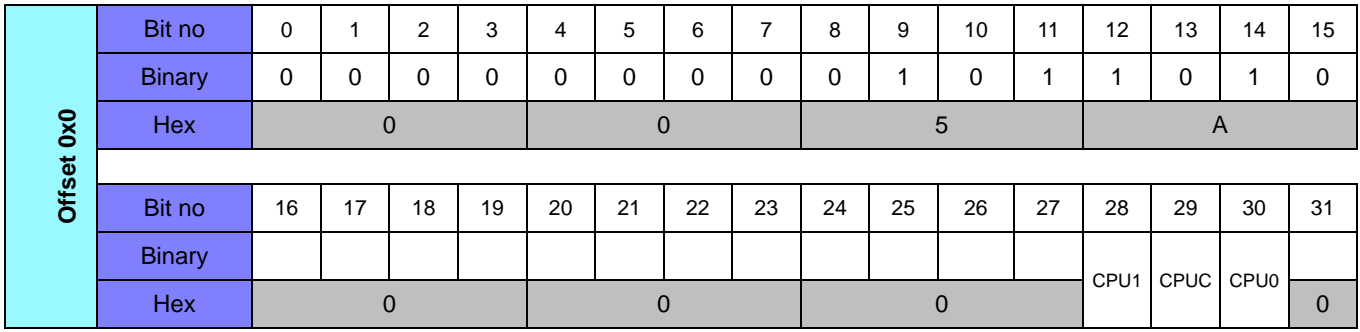

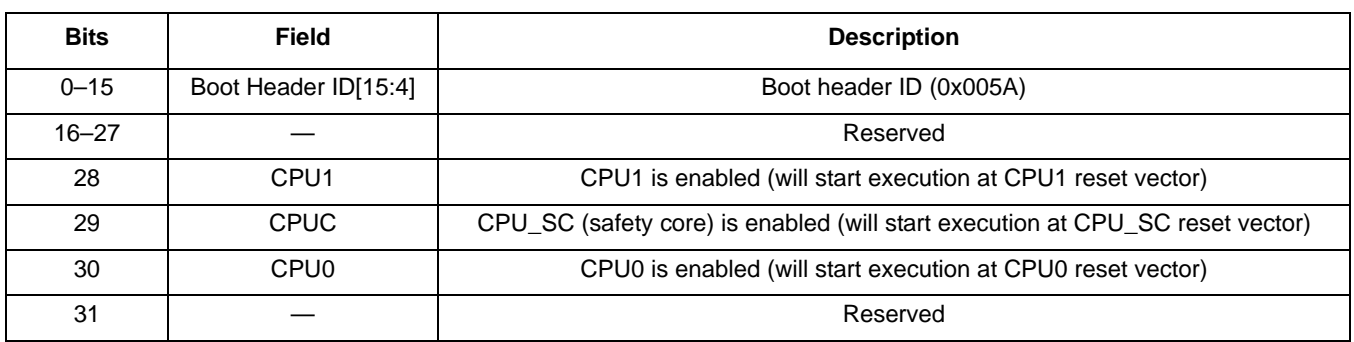

#### **Table 5. Boot Header Bit Field Descriptions**

#### **Table 6. Boot Header at 0x0100\_0000**

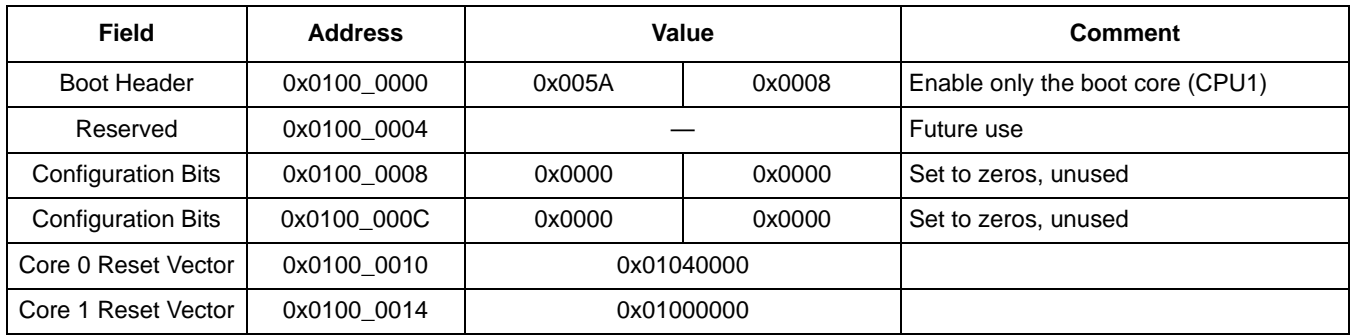

# <span id="page-14-0"></span>**6 Initialization Code**

This section describes and provides examples of the typical initialization code that would be executed by a core from flash memory at startup. The boot header would direct the selected boot core to the start of this software.

### **6.1 Assembly language initialization sequence**

The initialization sequence implemented in the example software is split into two sections: initialization code that is written in assembler, and initialization code that is written in C. The assembler code executes first, and the initialization flow is shown in [Figure 8.](#page-15-0)

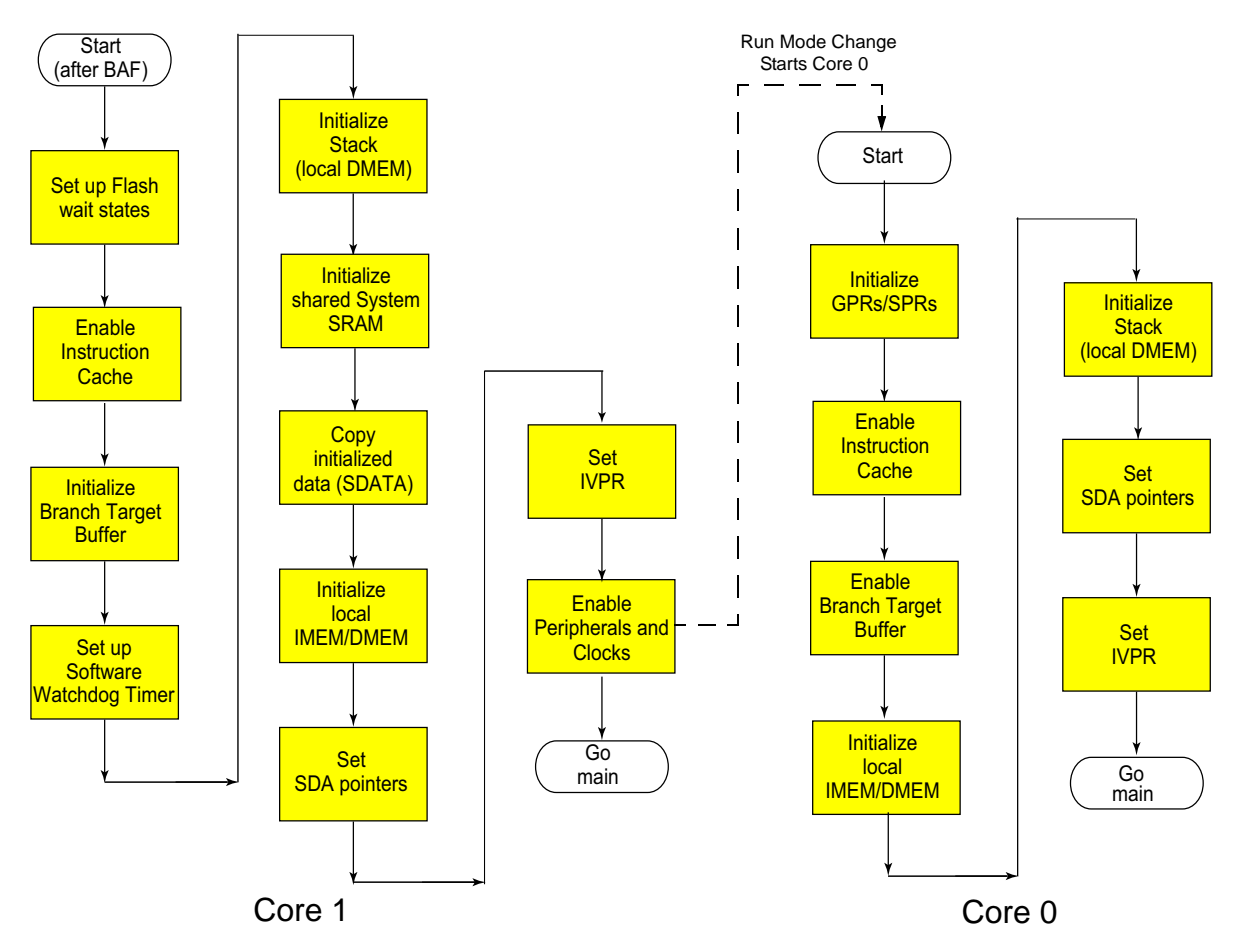

**Figure 8. Assembly initialization flow—Core 1 (boot) and Core 0**

### <span id="page-15-0"></span>**6.2 Flash wait states and pipeline control**

At power on reset, flash read wait states are set to add 6 additional clock cycles for a flash read operation and subsequent pipeline accesses to the flash are disabled. To maximize performance, the wait states should be reduced to match the target operating frequency of the MCU and the pipeline control enabled. At power on reset, the MCU executes at 16 MHz from its IRC. In the example software provided with this applications note, the MCU cores are configured to run at 200 MHz, so the wait states are initially configured for the eventual target operating frequency of 200 MHz. Table 7 shows the wait states and pipeline delay required for each operating frequency range.

| <b>Frequency (fsys)</b>       | <b>RWSC</b> | <b>APC</b> |
|-------------------------------|-------------|------------|
| 0 MHz $<$ fsys $<$ 33.3 MHz   |             |            |
| 33.3 MHz < fsys < 50.0 MHz    |             |            |
| 50.0 MHz < fsys < 66.7 MHz    |             |            |
| 66.7 MHz $<$ fsys $<$ 100 MHz |             |            |

**Table 7. Flash Read Wait State and Address Pipeline Control guidelines**

| <b>Frequency (fsys)</b> | <b>RWSC</b> | <b>APC</b> |
|-------------------------|-------------|------------|
| 100MHz < fsys < 133MHz  |             |            |
| 133MHz < fsys < 150MHz  |             |            |
| 150MHz < fsys < 167MHz  |             |            |
| 167MHz < fsys < 200MHz  |             |            |

**Table 7. Flash Read Wait State and Address Pipeline Control guidelines (continued)**

The wait states and pipeline controls are configured in the flash memory controller's Platform Flash Configuration Register 1 (PFCR1) via the Address Pipeline Control (APC) and Read Wait State Control (RWSC) bits.

The flash access timings should not be updated while executing software from flash memory. Therefore, the code to write to this register must be copied into a RAM location and executed there. The following example code copies the flash wait state modification code into IMEM for execution. Note that the RAM (IMEM) is written in 32-bit words before being read to avoid an ECC error. This is discussed later in more detail in [Section 6.6, "SRAM and ECC.](#page-21-0)"

```
#****************************************************
# Setup Flash wait states *
#****************************************************
# branch to the copy routine
   e_bl _Flash_WS_config
# This is the code copied to I-MEM
reduce_flash_ws:
   #RWSC=5, APC=2 for 200MHz
   #Enable Data Prefetch, Instruction Prefetch but disable Line Read Buffers
   e_lis r3, 0x0000
   e_or2i r3, 0x4554
   #Enable Data Prefetch, Instruction Prefetch but disable Line Read Buffers
   e_lis r4, 0x0000
   e_or2i r4, 0x0054
   #PFLASH_PFCR1 address
   e_lis r5, 0xFC03
   e_or2i r5, 0x0000
   #PFLASH_PFCR2 address
   e_lis r6, 0xFC03
   e_or2i r6, 0x0004
   #Configure flash
   e_stw r3, 0(r5)e_stw r4, 0(r6)#RWSC=5, APC=2 for 200MHz
   #Enable Line Read Buffers to flush buffers
   e_lis r3, 0x0000
   e_or2i r3, 0x4555
   #Enable Line Read Buffers to flush buffers
   e_lis r4, 0x0000
```

```
e_or2i r4, 0x0055
   #Configure flash again to flush&enable buffers
   e_stw r3, 0(r5)e stw r4, 0(r6)se_blr
# Configuration code
_Flash_WS_config:
# load I-MEM start address
   e_lis r5, 0x5100
   e_or2i r5, 0x0000
# Initialize I-MEM
   e_stmw r0,0(r5)# backup current link register to r9
   mfspr r9, 8
# Set link register to I-MEM start address
   mtlr r5
# Prepare addresses to copy instructions to IMEM 
   e_lis r3, reduce_flash_ws@h
   e_or2i r3, reduce_flash_ws@l
   e_lis r4, _Flash_WS_config@h
   e_or2i r4, _Flash_WS_config@l
   subf r4, r3, r4
   mtctr r4
# Copy to IMEM
copy:
  e_lbz r6, 0(r3)
   e_stb r6, 0(r5)e_addi r3, r3, 1
   e_addi r5, r5, 1
   e_bdnz copy
# Jump to I-MEM start address
   se_blrl
# Restore link register from r9 to LR and return
   mtspr 8, r9
```
### **6.3 Branch Target Buffer**

To resolve branch instructions and improve the accuracy of branch predictions, the e200z4 cores on the MPC5746R implement a dynamic branch prediction mechanism using a branch target buffer (BTB), a fully associative address cache of branch target addresses. Its purpose is to accelerate the execution of software loops with some potential change of flow within the loop body.

By default, this feature is disabled following negation of reset and execution of the BAF. It is controlled by the Branch Unit Control and Status Register (BUCSR). The BTB's contents are flushed and invalidated by writing BUSCR[BBFI] = 1 and it is enabled by writing BUSCR[BPEN] = 1.

```
#**************************************************
# Enable Branch Target Buffer *
#**************************************************
# Flush and enable BTB - Set BBFI bit and BPEN bit
     e_li r3, 0x201
     mtspr 1013, r3
     se_isync
```
### **6.4 Disabling the SWT (in software)**

The MPC5746R has a Software Watchdog Timer (SWT) for each of the cores. If the SWT is not required, it can be disabled. In order to disable the SWT, a sequence of operations must be performed in the proper order. [Table 8](#page-18-0) lists the addresses of the three SWTs in the MPC5746R devices. In addition, it is possible for tools to disable or service SWT1 through the Debug and Calibration Interface (DCI). By default, out of reset, only SWT1 is enabled.

### **6.4.1 SWT overview**

The MPC5746R incorporates three software timer modules. The following table shows the association of each of the SWT modules to the two cores that are available on the MPC5746R. Note that SWT1 is enabled by default, so it must either be serviced or disabled during initialization. In this example SWT1, is disabled in the crt0\_core1\_flash.s code.

<span id="page-18-0"></span>

| <b>Module</b>             | <b>Abbreviation</b> | <b>Base Address</b> | <b>Typical Association</b> |
|---------------------------|---------------------|---------------------|----------------------------|
| Software Watchdog Timer 0 | SWT <sub>0</sub>    | 0xFC05 0000         | CPU <sub>0</sub>           |
| Software Watchdog Timer 1 | SWT <sub>1</sub>    | 0xFC05 4000         | CPU <sub>1</sub>           |
| Software Watchdog Timer 3 | SWT3                | 0xFC05 C000         | CPU0 and CPU1              |

**Table 8. Software Watchdog Timer base addresses**

Each of the SWT modules contains several registers. Only two of the registers are required to be written to disable the SWT, the SWT Control Register (SWT\_CR) and the SWT Service Register (SWT\_SR).

#### **Table 9. SWT registers**

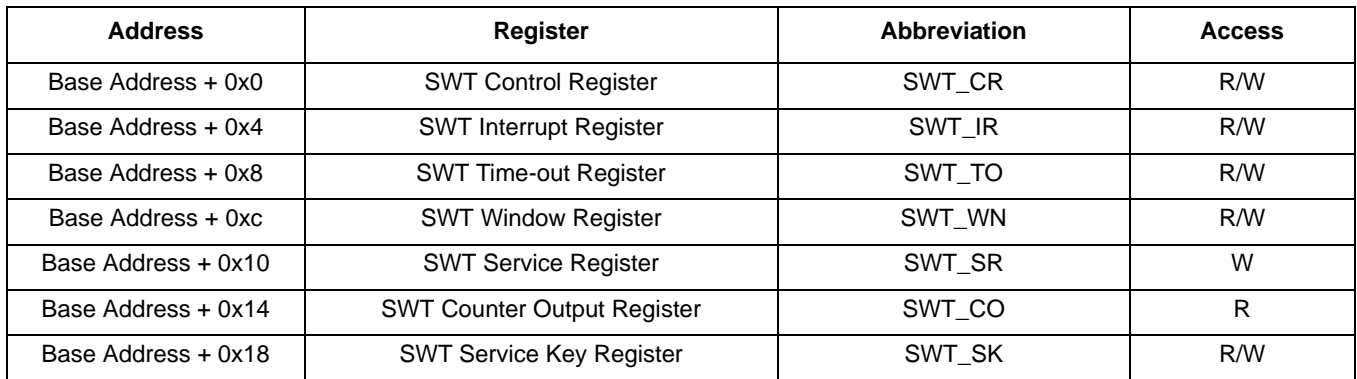

### **6.4.2 SWT disable sequence**

Multiple steps are required to actually disable each of the SWT modules. The first step is to clear the soft lock bit in the control register (SWT\_CR) using the clear soft lock service code.<sup>1</sup> See the following table for an example of disabling of the SWT. This example uses the SWT1, which is associated with CPU 1.

| <b>Step</b>    | <b>Operation</b>                                                                 | <b>Description</b>                                                                                                    | <b>Pseudo Code</b>     |
|----------------|----------------------------------------------------------------------------------|----------------------------------------------------------------------------------------------------|------------------------|
|                | Clear the soft lock bit in<br>the Control register by<br>setting the SWT service | • Write the first value of the soft lock<br>clear to the Watchdog Service Code,<br>$WSC = 0 \times C520$                                                                                         | SWT $SR = 0x0000$ C520 |
| $\overline{2}$ | code                                                                             | • Write the second value of the soft lock<br>clear to the Watchdog Service Code,<br>$WSC = 0xD928$                                                                                               | $SWT$ SR = 0x0000 D928 |
| 3              | Disable the watchdog <sup>1</sup>                                                | • Allow all masters to access the SWT.<br>$MAP=0xFF$<br>• Select the oscillator as the clock<br>source, CSL=0b1<br>• Stop the SWT when in debug mode,<br>$FRZ = 0b01$<br>Disable SWT, WEN=0<br>٠ | SWT $CR = 0xFF00 000A$ |

**Table 10. Steps to Disable the SWT**

 $\frac{1}{1}$  This is one example set of settings. There are other options that can be selected. Set WEN=0b1 to enable the watchdog.

### **6.4.3 SWT disable code**

The following is an assembly code listing of example code for disabling the SWT. By default, only SWT1 is enabled out of reset. In the code that accompanies this Application Note, the SWTs are disabled in the assembly code initialization, however this function may also be performed in C code after control is passed to main( ).

<sup>1.</sup> The SWT Server Register supports two separate functions, soft lock clearing and servicing the watchdog. Clearing the soft lock is covered in this section. To service the watchdog (when the SWT is enabled), two values must be written to the SWT\_SR[WSC], 0xA602 and 0xB480.

```
#**************************************************
# Disable watchdog timers *
#**************************************************
# Disable SWT0 -
# R4 holds base address of SWT0 (0xFC050000)
    e_lis r4, 0xFC05
    e_or2i r4, 0x0000
    e_li r3, 0xC520
    e_stw r3, 0x10(r4)
    e_li r3, 0xD928
    e_stw r3, 0x10(r4)
    e_lis r3, 0xFF00
    e_or2i r3, 0x010A
   e_stw r3, 0(r4)# Disable SWT1
# R4 holds base address of SWT1 (0xFC054000)
    e_lis r4, 0xFC05
    e_or2i r4, 0x4000
    e_li r3, 0xC520
   e_stw r3, 0x10(r4) e_li r3, 0xD928
 e_stw r3, 0x10(r4)
   e_lis r3, 0xFF00
    e_or2i r3, 0x010A
   e_stw r3, 0(r4)# Disable SWT3
# R4 holds base address of SWT3 (0xFC05C000)
    e_lis r4, 0xFC05
    e_or2i r4, 0xC000
    e_li r3, 0xC520
    e_stw r3, 0x10(r4)
    e_li r3, 0xD928
    e_stw r3, 0x10(r4)
    e_lis r3, 0xFF00
    e_or2i r3, 0x010A
   e_stw r3, 0(r4)
```
### **6.5 Initializing the core registers**

Core 0 is coupled in lockstep with a checker core. Consequently, the core registers for both Core 0 and the checker core must be "synchronized" at start up.

At power on reset the majority of core registers have random contents; therefore, the same registers on Core 0 and its lockstep partner generally contain different values. To ensure that identical results are returned when the registers from each core are read, such as during a context save to the stack, the registers of each core must first be initialized. In other words, if a register is read from Core 0 while lock step is enabled and the content of this register is different from the value in the same register of the lock step core, then a lock error will be signaled to the Fault Collection and Control Unit (FCCU).

It is not necessary to initialize the registers of Core 1 although users may choose to do this. Generally, it is good practice to initialize the registers to the value of 0x00000000. A complete list of the core registers

that should be initialized in Core 0 when the lock step core is enabled is provided in the crt0\_core0\_flash.s example file provided.

### <span id="page-21-0"></span>**6.6 SRAM and ECC**

The MPC5746R has 256 KB of general-purpose SRAM as well as local data and instruction SRAM within each core. Refer to the MPC5746R Microcontroller Reference Manual for comprehensive details and the MPC5746R SRAM map. All of the SRAM memories have 8-bit end-to-end error checking and correction (e2eECC) with single-bit correction and 2-bit error detection for every 32-bit word.

SRAM must be initialized after POR by executing 64-bit writes to all memory space. This 64-bit write causes the ECC syndrome bits to be calculated. Note that the SRAM does not have to be initialized after all resets, only after POR resets. Refer to the MPC5746R Reference Manual to determine which resets constitute a POR. Attempting to read any uninitialized SRAM normally generates a system exception.

To allow fast initialization, the store multiple word (stmw) instruction is used. This causes up to 32 GPRs to be stored to memory starting at a given base address utilizing 64-writes. Initialization code is shown below. The bounds of RAM to be initialized are provided by the compiler linker file. In this example, Core 1 is used to initialize the whole SRAM array.

Optionally, if multiple cores are started at POR and each core has a dedicated RAM space defined, then each core can initialize only the SRAM it will use. This parallel SRAM initialization can reduce the time required for all cores to finish initialization and begin execution of the application.

```
#***************** Initialize SRAM ECC ******************/
# Store number of 128Byte (32GPRs) segments in Counter
   e_lis r5, __SRAM_SIZE@h # Initialize r5 to size of SRAM (Bytes)
   e_or2i r5, __SRAM_SIZE@l
   e_srwi r5, r5, 0x8 # Divide SRAM size by 256
   mtctr r5 # Move to counter for use with 'bdnz'
# Base Address of the internal SRAM
   e_lis r5, __SRAM_BASE_ADDR@h
   e_or2i r5, __SRAM_BASE_ADDR@l
# Fill SRAM with writes of 32GPRs
sram_loop:
   e_stmw r0,0(r5) # Write all 32 registers to SRAM
   e_addi r5,r5,128 # Increment the RAM pointer to next 128bytes
   e_bdnz sram_loop # Loop for all of SRAM
```
Local SRAM should also be initialized using the same method. It is recommended that each core initialize its own local SRAM. This is shown in the included example software.

### **6.7 Cache**

Each of the e200z425 cores provide 8 KB of instruction cache. The cache can improve system performance by providing fast core access to instructions recently fetched from flash.

There are several stages to enabling the cache. Not only does the cache itself have to be invalidated then enabled, but memory regions upon which it can operate must be configured in the System Memory Protection Unit (SMPU). See the MPC5746R Reference Manual for details of the SMPU module.

The control bits to configure, invalidate, and enable the instruction cache are contained within the core L1 Cache Control and Status Registers 0 (SPR1010) and 1 (SPR1011). First, the cache is invalidated, and once the invalidation completes the cache is enabled.

# invalidate and enable the instruction cache \_\_icache\_cfg: e\_li r5, 0x2 mtspr 1011,r5 e\_li r7, 0x4 e\_li r8, 0x2 e\_lwi r11, 0xFFFFFFFB \_\_icache\_inv: mfspr r9, 1011 and. r10, r7, r9 e\_beq \_\_icache\_no\_abort and. r10, r11, r9 mtspr 1011, r10 e\_b \_\_icache\_cfg \_\_icache\_no\_abort: and. r10, r8, r9 e\_bne \_\_icache\_inv mfspr r5, 1011 e\_ori r5, r5, 0x0001 se\_isync msync mtspr 1011, r5

# <span id="page-23-0"></span>**7 C Language Initialization Sequence**

The C initialization sequence is shown in [Figure 9](#page-23-1). This could be performed in assembly if desired, but is shown in C in this example for easier readability. This sequence is performed by the Clock\_and\_Mode\_Init() function in the mcu\_init.c source code file.

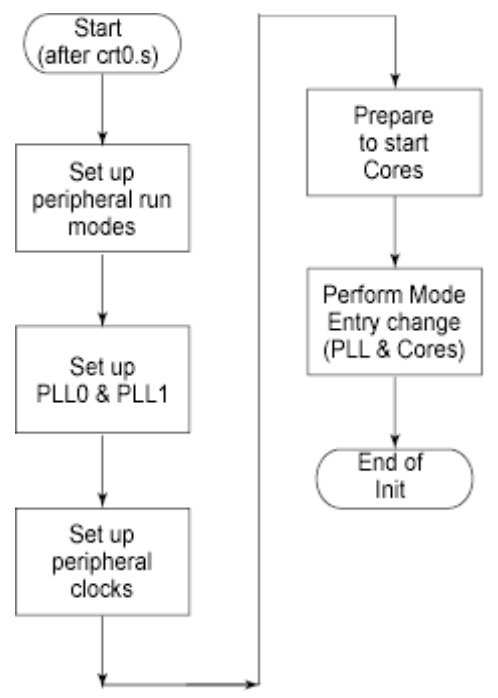

**Figure 9. C Initialization sequence**

### <span id="page-23-1"></span>**7.1 Mode Entry core control summary**

The MC\_ME is used to change the operating modes of the device. Changes to the clocks, enabled peripherals, and cores can be changed with two writes to a register in the MC\_ME module. The mode change requires two writes with a key and an inverted key to prevent accidental mode changes.

**Table 11. MPC5746R cores**

| Core name                     | Core reference           | <b>Processor Version</b><br><b>Register (PVR) value</b> |
|-------------------------------|--------------------------|---------------------------------------------------------|
| <b>Computational Core</b>     | Core 0                   |                                                         |
| Checker Core (Lock Step Core) | Core 0 Checker (CORE LS) | 0x815E_0000                                             |
| <b>Computational Core</b>     | Core 1                   |                                                         |

Either of the cores can be enabled independently for any of the operating modes. The Mode Entry Control Register is used to configure in which modes each of the cores is enabled. The possible modes are:

- TEST
- **SAFE**
- DRUN
- RUN0
- RUN1
- RUN2
- RUN3
- HALT0
- STOP0

#### **NOTE**

The MC<sub>ME</sub> module uses the terms Core 1 and Core 2, but the actual assignments of these terms to each of the cores in regards to the MC\_ME operation is different than the naming convention in the rest of the device reference manual.

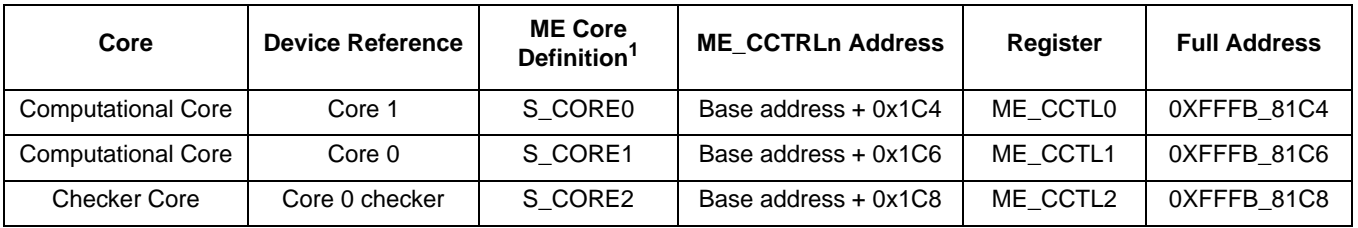

#### **Table 12. Core Control Registers (ME\_CCTLn)**

<sup>1</sup> This is the name of the status bits in the MC\_ME Core Status Register. The 0–2 numerals appended to *S\_CORE* also correspond to the number of the ME\_CCTL and ME\_CADDR0 registers.

The start address for the each of the cores is stored in the corresponding Core Address Register. This can be done automatically with the Boot Header via user software or, when running with a debugger, by the debugger. When the BAF code is available, these can also be automatically loaded during the boot process.

**Table 13. Core Control Registers (ME\_CADDRn)**

| Core                      | <b>Core Reference</b> | <b>ME_CADDRn Address</b> | Register <sup>1</sup> | <b>Full Address</b> |
|---------------------------|-----------------------|--------------------------|-----------------------|---------------------|
| <b>Computational Core</b> | Core 1                | Base address + 0x1E0     | ME CADDR0             | 0XFFFB 81E0         |
| <b>Computational Core</b> | Core 0                | Base address + 0x1E4     | ME CADDR1             | OXFFFB 81E4         |
| <b>Checker Core</b>       | Core 0 checker        | Base address + 0x1E8     | ME CADDR2             | 0XFFFB 81E8         |

 $1$  Bit 31 (the least significant bit) must be set initially to reset the core and allow the core out of reset for cores 0 and 1.

To enable and start additional cores, a mode transition must be performed. The mode change requires an interlock write to the Mode Entry Mode Control Register (ME\_MCTL). The interlock key values are the 16-bit values, 0x5AF0 followed by 0xA50F.

#### **Table 14. Mode change example**

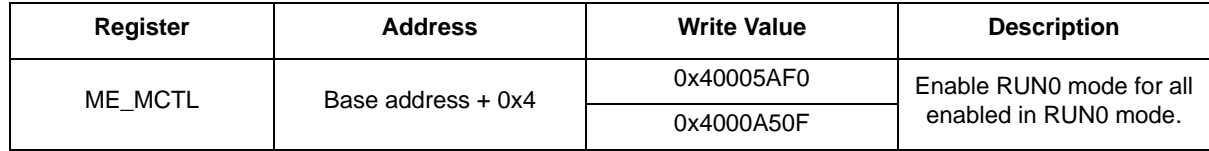

The Mode Entry Core Status Register (ME\_CS address 0xFFFB\_801C0) can be read to verify which cores have been enabled.

### **7.2 Clock initialization**

At POR, the MCU is clocked from the on-chip 16 MHz IRC oscillator. This section explains how to configure the modules to use the clock from the higher speed PLLs. It also covers the setup of the clock trees to distribute and divide the clock sources to the buses and peripherals on the MCU.

### **7.2.1 Clock tree**

[Figure 10](#page-26-0) shows the clock tree configuration for the MPC5746R. In the example software used here, PLL0 is configured to run at 160 MHz and PLL1 at 200 MHz, both from the external oscillator.

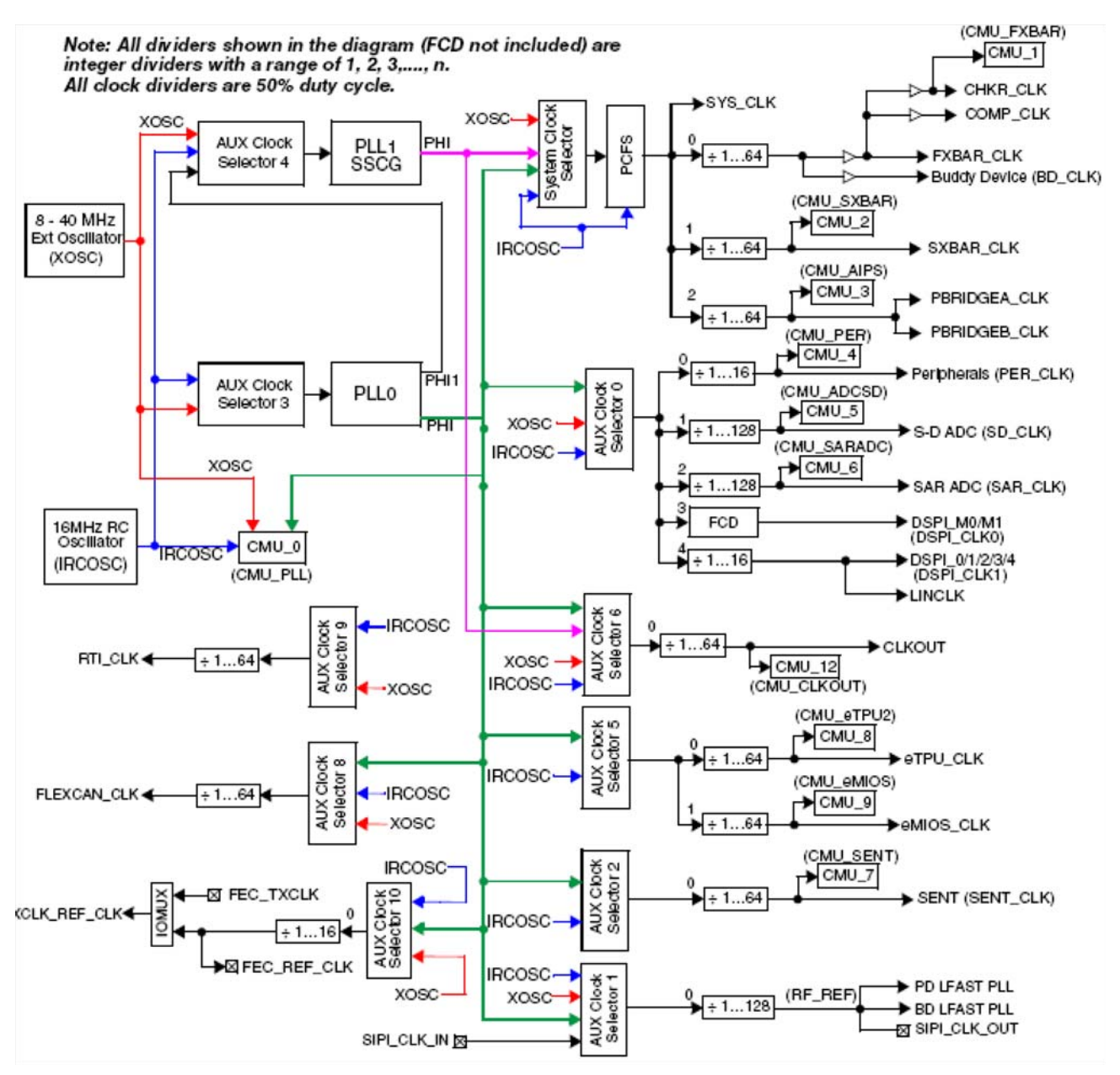

**Figure 10. MPC5746R clock tree**

<span id="page-26-0"></span>A summary of the clock tree settings that are configured in the example software is shown in [Table 15](#page-26-1). Most module clocks are disabled in this configuration; however, an example configuration for SD\_ADC and the PER\_CLK are included and are typical of the configuration for other modules.

<span id="page-26-1"></span>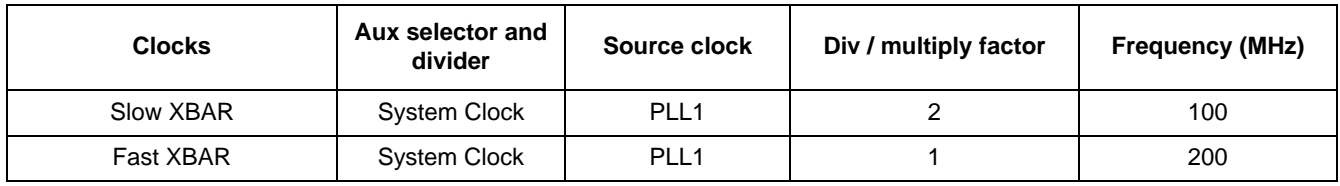

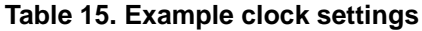

**Initializing the MPC5746R, Rev. 0, 12/2016**

| <b>Clocks</b>          | Aux selector and<br>divider | Source clock     | Div / multiply factor | <b>Frequency (MHz)</b> |
|------------------------|-----------------------------|------------------|-----------------------|------------------------|
| PBRIDGE_A<br>PBRIDGE B | <b>System Clock</b>         | PLL <sub>1</sub> | 4                     | 40                     |
| PER_CLK                | $AUX0-0$                    | PLL <sub>0</sub> | 4                     | 50                     |
| SD_ADC                 | $AUX0-1$                    | PLL <sub>0</sub> | 10                    | 16                     |
| SAR ADC                | $AUX0-2$                    | <b>Disabled</b>  |                       |                        |
| DSPI M0/M1             | $AUX0-3$                    | <b>Disabled</b>  |                       |                        |
| DSPI 0/1/2/3/4         | $AUX0-4$                    | <b>Disabled</b>  |                       |                        |
| <b>SENT</b>            | $AUX2-0$                    | <b>Disabled</b>  |                       |                        |
| <b>CLKOUT</b>          | $AUX6-0$                    | PLL1             | 10 <sup>1</sup>       | 20                     |
| CAN CLK                | $AUX8-0$                    | <b>Disabled</b>  |                       |                        |
| RTI CLK                | $AUX9-0$                    | <b>Disabled</b>  |                       |                        |
| FEC_REF_CLK            | AUX10-0                     | <b>Disabled</b>  |                       |                        |

**Table 15. Example clock settings (continued)**

### **7.3 Mode Entry peripheral clock gating summary**

During all chip modes, each peripheral can be associated with a particular clock gating policy determined by two groups of peripheral configuration registers, ME\_RUN\_PC0..7 and ME\_LP\_PC0..7.

The run mode configuration registers are chosen during run modes RESET, TEST, SAFE, DRUN, and RUN3..0. The low-power peripheral configuration registers ME\_LP\_PC0..7 are chosen only during the low-power modes HALT0 and STOP0. The ME\_LP\_PC0..7 registers are not configured in this example.

All configurations are programmable by software according to the needs of the application. Each configuration register contains a mode bit which determines whether or not a peripheral clock is to be gated. Low-power configuration selection for each peripheral is done by the LP\_CFG bit field of the ME\_PCTLn registers.

**NOTE**

Any modifications to the ME\_RUN\_PC0..7, ME\_LP\_PC0..7, and ME PCTLn registers do not affect the clock gating behavior until a new mode transition request is generated.

The following registers and bitfields are used to control peripheral clock gating for run modes (DRUN, TEST, SAFE, RUN0..3)

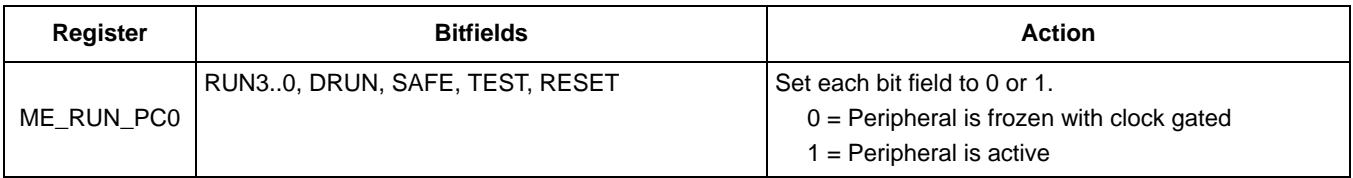

#### **Table 16. Detail of ME\_RUN\_PCn Registers**

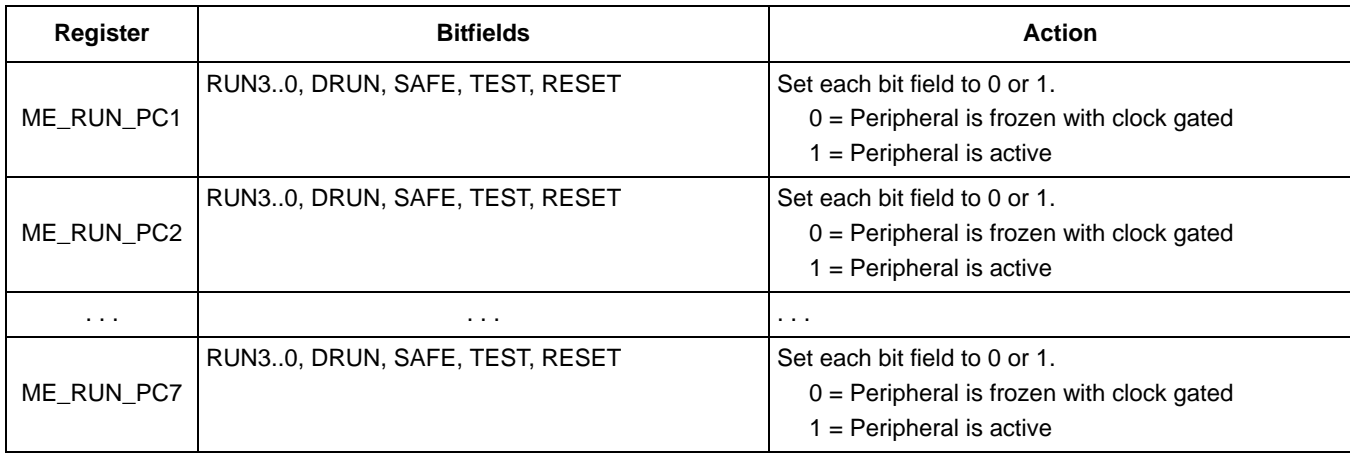

#### **Table 16. Detail of ME\_RUN\_PCn Registers**

The following registers and bit fields are used to control peripheral clock gating for low-power modes (HALT0, STOP0):

**Table 17. Detail of ME\_LP\_PCn Registers**

| <b>Register</b> | <b>Bitfields</b> | <b>Action</b>                                                                                              |
|-----------------|------------------|----------------------------------------------------------------------------------------------------|
| ME_RUN_PC0      | STOP0, HALT0     | Set each bit field to 0 or 1.<br>$0 =$ Peripheral is frozen with clock gated<br>$1 =$ Peripheral is active |
| ME_RUN_PC1      | STOP0, HALT0     | Set each bit field to 0 or 1.<br>$0 =$ Peripheral is frozen with clock gated<br>$1 =$ Peripheral is active |
| ME_RUN_PC2      | STOP0, HALT0     | Set each bit field to 0 or 1.<br>$0 =$ Peripheral is frozen with clock gated<br>$1 =$ Peripheral is active |
| $\cdots$        | $\cdots$         | .                                                                                                    |
| ME RUN PC7      | STOP0, HALT0     | Set each bit field to 0 or 1.<br>$0 =$ Peripheral is frozen with clock gated<br>$1 =$ Peripheral is active |

Once the user configures ME\_RUN\_PC0..7 and ME\_LP\_PC0..7, it may be desirable to configure Peripheral Control Registers (ME\_PCTLn). The MPC57xx eTPU-based devices contain a unique instance of ME\_PCTLn for every peripheral in the device implementation. Each ME\_PCTLn register contains the following bit fields:

- DBG\_F: controls peripheral state after entering debug mode (either frozen or operation specified by RUN\_CFG/LP\_CFG bits and chip mode)
- LP\_CFG: controls which ME\_LP\_PC0..7 definition to use for the peripheral

RUN\_CFG: controls which ME\_RUN\_PC0..7 definition to use for the peripheral. By using the above registers and fields, the user can create a variety of peripheral clock gating configurations based on the operating modes of the device.

The ME\_PCTL registers are not programmed in this example. See the MC\_ME chapter of the reference manual for additional details.

### **7.4 Mode Entry example**

The Mode Entry example illustrates how a programmer configures peripheral clock gating, low-power modes of operation, run modes of operation, clock dividers, PLLs, and CPU core enable / disable and start addresses. The Mode Entry example finishes with programming of the run mode (DRUN in this case) and the normal key / inverted key process for initiating a mode transition.

### **7.4.1 Mode Entry example design**

The Mode Entry example includes the following major steps:

- 1. Clear RGM Functional Event Status and Destructive Event Status registers. Enable all ME modes (RESET\_DEST, STOP0, HALT0, RUN3..0, DRUN, SAFE, TEST, and RESET\_FUNC). The user can disable any modes not required by writing a 0b0 to the appropriate register bit.
- 2. Enable external crystal oscillator as clock by programming the DRUN\_MC Register.
- 3. Configure PLL clock sources and setup the PLL dividers.
- 4. Set up the system clock.
- 5. Program the peripheral clock dividers.
- 6. Program the Run Peripheral Configuration Registers (ME\_RUN\_PC0..7) to define peripheral behavior during run modes (RESET, TEST, SAFE, DRUN, RUN0..3) and Low-Power Peripheral Configuration Registers (ME\_LP\_PC0..7) for operation during STOP0 and HALT0 modes.
- 7. Program per peripheral control registers (ME\_PCTLn) to define peripheral behavior for low power modes (defined by ME\_LP\_PC0..7) and run modes (defined by ME\_RUN\_PC0..7).
- 8. Enable CPU cores by programming the ME\_CCTLn registers and set the start (boot) address (in ME\_CADDRn registers).
- 9. Trigger a mode transition to DRUN mode by programming the mode transition keys, waiting for the setting of the mode entry change complete bit (MC\_ME\_GS[S\_MTRANS]) and confirming the DRUN mode has been entered (check the MC\_ME\_GS[S\_CURRENT\_MODE]).

The following table shows each step, the associated description, and pseudo code.

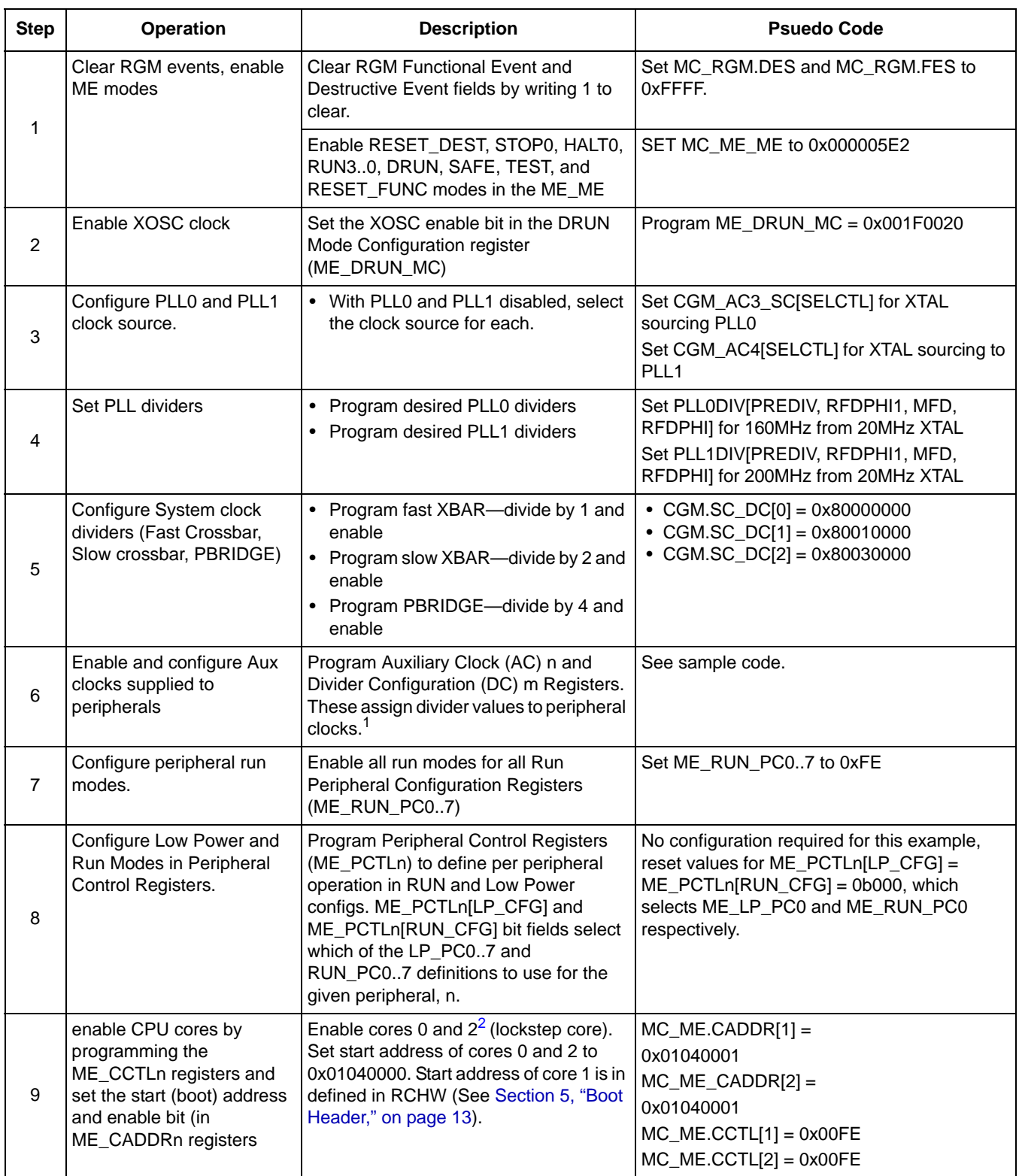

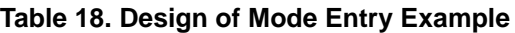

#### **Revision history**

| <b>Step</b> | <b>Operation</b>                                                         | <b>Description</b>                                                                                                    | <b>Psuedo Code</b>                                                                                                    |
|-------------|--------------------------------------------------------------------------|----------------------------------------------------------------------------------------------------|----------------------------------------------------------------------------------------------------|
| 10          |                                                                          | Perform mode entry change   Program mode and key, mode and<br>inverted key, wait for mode entry to<br>complete, check for DRUN mode<br>entered. | $MC$ ME.MCTL = 0x30005AF0<br>$MC$ <sub>_</sub> ME <sub></sub> .MCTL = 0x3000A50F<br>wait for $(MC_ME.GS.S_MTRANS == 0)$<br>check for:<br>$MC_ME.GS.S_CURRENT_MODE = 0x3$ |
| 11          | Setup clock selectors to<br>allow CLKOUT to be viewed<br>on external pin | • select PLL0 for CLKOUT<br>• enable AC6 divider<br>• divide by 10                                                                              | • CGM.AC6_SC[SELCTL]=2<br>• CGM.AC6_DC0[DE]=1<br>• CGM.AC6_DC0[DIV]=9                                                                                                    |

**Table 18. Design of Mode Entry Example (continued)**

 $1/1$  This step configures clock divider settings for PER\_CLK, SD\_CLK, SAR\_CLK, DSPI\_CLK0, DSPI\_CLK1, LIN\_CKLK, SENT\_CLK, etc.

<sup>2</sup> Core  $0 =$  index "1," LS (checker) core = index "2," Core  $1 =$  index "0"

## <span id="page-31-0"></span>**8 Revision history**

#### **Table 19. Document revision history**

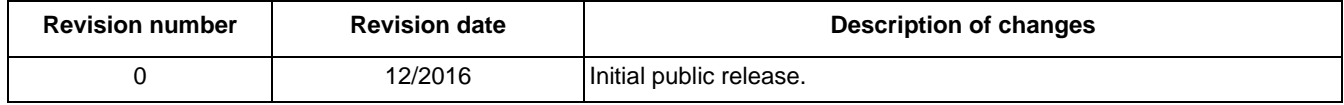

#### *How to Reach Us:*

**Home Page:**  [nxp.com](http://www.nxp.com) 

**Web Support:**  [nxp.com/support](http://www.nxp.com/support) Information in this document is provided solely to enable system and software implementers to use NXP products. There are no express or implied copyright licenses granted hereunder to design or fabricate any integrated circuits based on the information in this document. NXP reserves the right to make changes without further notice to any products herein.

NXP makes no warranty, representation, or guarantee regarding the suitability of its products for any particular purpose, nor does NXP assume any liability arising out of the application or use of any product or circuit, and specifically disclaims any and all liability, including without limitation consequential or incidental damages. "Typical" parameters that may be provided in NXP data sheets and/or specifications can and do vary in different applications, and actual performance may vary over time. All operating parameters, including "typicals," must be validated for each customer application by customers technical experts. NXP does not convey any license under its patent rights nor the rights of others. NXP sells products pursuant to standard terms and conditions of sale, which can be found at the following address: [nxp.com/SalesTermsandConditions](http://www.nxp.com/SalesTermsandConditions).

NXP, the NXP logo, NXP SECURE CONNECTIONS FOR A SMARTER WORLD, COOLFLUX, EMBRACE, GREENCHIP, HITAG, I2C BUS, ICODE, JCOP, LIFE VIBES, MIFARE, MIFARE CLASSIC, MIFARE DESFire, MIFARE PLUS, MIFARE FLEX, MANTIS, MIFARE ULTRALIGHT, MIFARE4MOBILE, MIGLO, NTAG, ROADLINK, SMARTLX, SMARTMX, STARPLUG, TOPFET, TRENCHMOS, UCODE, Freescale, the Freescale logo, AltiVec, C-5, CodeTest, CodeWarrior, ColdFire, ColdFire+, C-Ware, the Energy Efficient Solutions logo, Kinetis, Layerscape, MagniV, mobileGT, PEG, PowerQUICC, Processor Expert, QorIQ, QorIQ Qonverge, Ready Play, SafeAssure, the SafeAssure logo, StarCore, Symphony, VortiQa, Vybrid, Airfast, BeeKit, BeeStack, CoreNet, Flexis, MXC, Platform in a Package, QUICC Engine, SMARTMOS, Tower, TurboLink, and UMEMS are trademarks of NXP B.V. All other product or service names are the property of their respective owners. ARM, AMBA, ARM Powered, Artisan, Cortex, Jazelle, Keil, SecurCore, Thumb, TrustZone, and ìVision are registered trademarks of ARM Limited (or its subsidiaries) in the EU and/or elsewhere. ARM7, ARM9, ARM11, big.LITTLE, CoreLink, CoreSight, DesignStart, Mali, mbed, NEON, POP, Sensinode, Socrates, ULINK and Versatile are trademarks of ARM Limited (or its subsidiaries) in the EU and/or elsewhere. All rights reserved. Oracle and Java are registered trademarks of Oracle and/or its affiliates. The Power Architecture and Power.org word marks and the Power and Power.org logos and related marks are trademarks and service marks licensed by Power.org.

© 2016 NXP B.V.

Document Number: AN4670 Rev. 0 12/2016

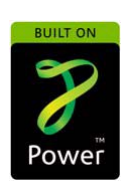

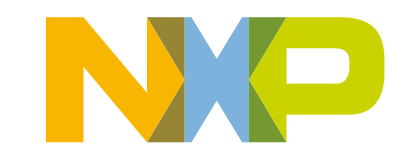